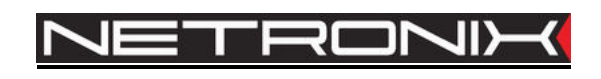

# **Dokumentacja techniczna**

Czytnik RFID **PAC-MUG PAC-MUB** 

wersja dokumentacji:PAC-MU-MAN-V6 obowiązuje od wersji firmware PAC\_MU-v9

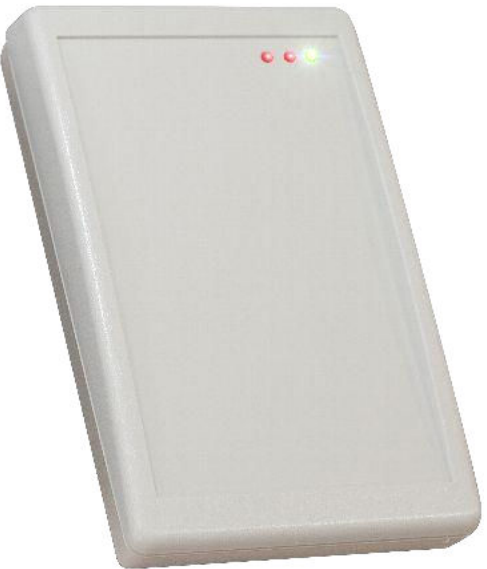

*PAC-MUG* 

UWAGA ! DOKUMENTACJA MA CHARAKTER POUFNY I STANOWI WŁASNOŚĆ FIRMY NETRONIX SP. Z O.O.

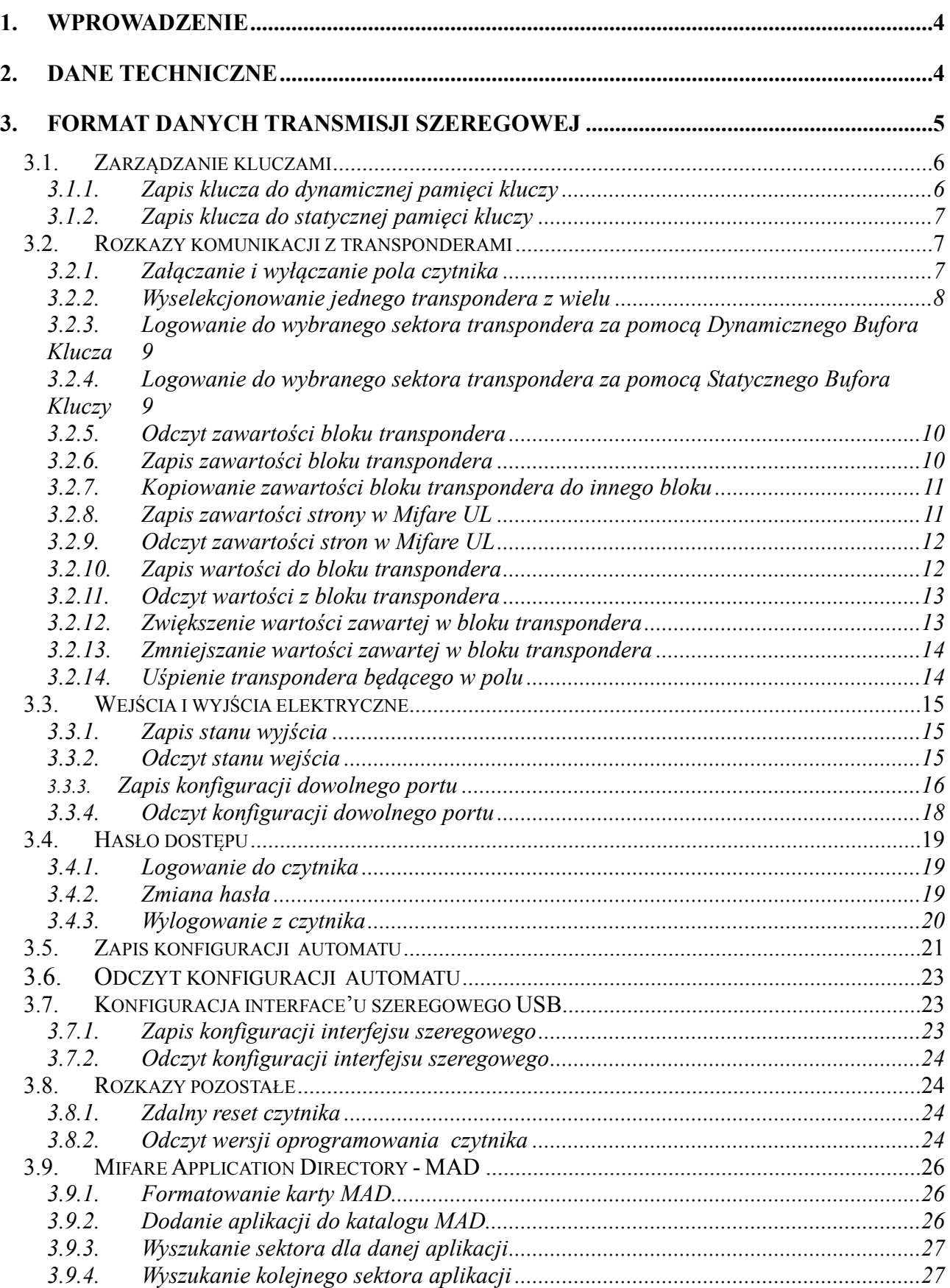

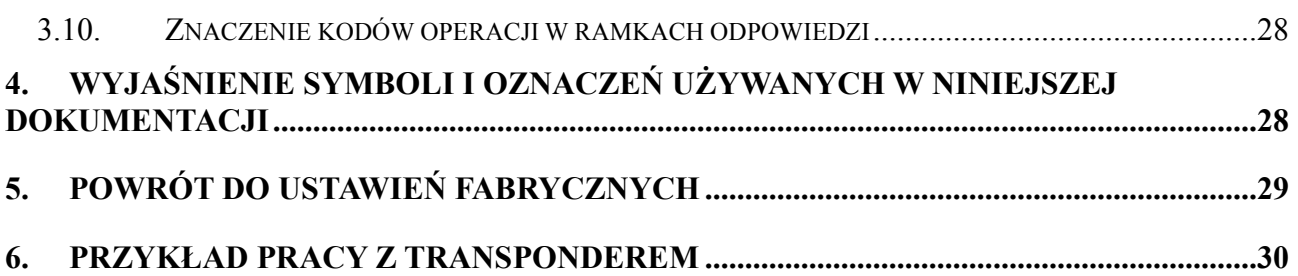

## **1. Wprowadzenie**

PAC-MUx jest ladowym czytnikiem kart RFID z rodziny Mifare.

Posiada on następującą funkcjonalność:

- Obsługuje transpondery: Mifare S50, Mifare S70, Mifare Ultra Light, Mifare DesFire
- Interface USB
- Wbudowany buzzer,
- Wbudowane dwie diody LED dowolnego przeznaczenia oraz dioda sygnalizująca zasilanie
- Wbudowany przycisk powrotu do ustawień fabrycznych
- Odczytywanie dwustanowego wejścia
- Możliwość pełnego dostępu do wszystkich sektorów kart Mifare na poziomie odczytu i zapisu.
- Wbudowany mechanizm MAD (Mifare Application Directory)
- Dane zabezpieczone hasłem
- Aktualizacja oprogramowania poprzez interfejs USB przy użyciu programu NEFIR

# **2. Dane techniczne**

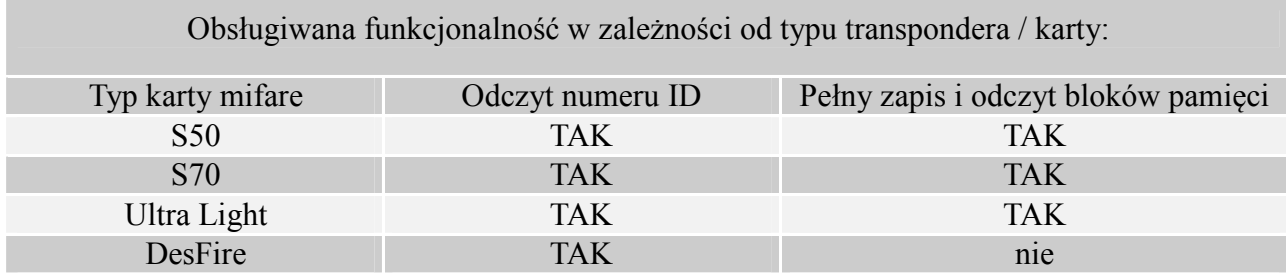

### Parametry czytnika PAC-MUx

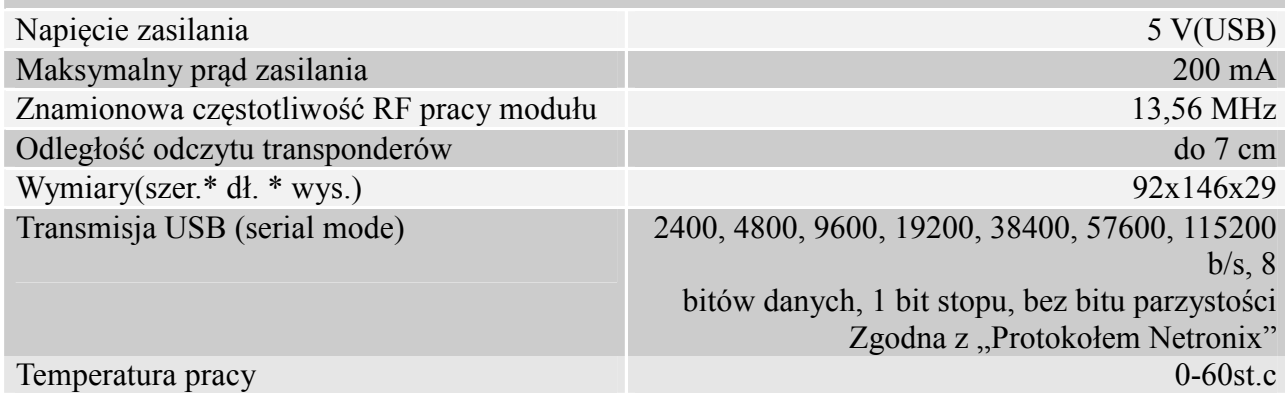

## **3. Format danych transmisji szeregowej**

Czytnik PAC-MUx, po zainstalowaniu sterowników FTDI, dostępnych na http://www.ftdichip.com/FTDrivers.htm, widziany jest przez PC, jako wirtualny port szeregowy. W niniejszej dokumentacji opis protokołu ograniczony został do opisu rozkazów i odpowiedzi oraz ich parametrów. Nagłówek oraz suma kontrolna CRC występuje zawsze i jest zgodna z pełną dokumentacją "Protokół Netronix".

Ramka rozkazu:

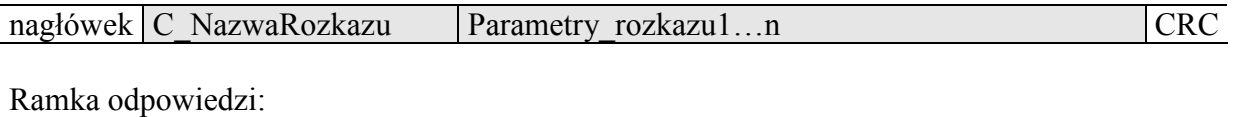

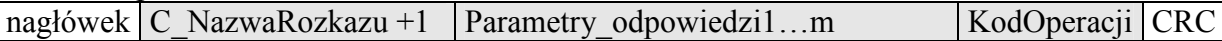

Pracę z protokołem NETRONIX przetestować można za pomocą narzędziowego, darmowego oprogramowania "FRAMER".

### **3.1. Zarządzanie kluczami**

Zarządzanie kluczami sprowadza się do zapisu kluczy do wewnętrznej pamięci kluczy. Kluczy tych w celach bezpieczeństwa nie można odczytać.

W celu utrzymania najwyższego bezpieczeństwa danych istnieje pewna poprawna filozofia pracy z kluczami.

Polega ona na zapisie kluczy przez jednostki lub osoby posiadające najwyższy stopień zaufania. Taki zapis odbywa się tylko raz lub bardzo rzadko.

Praca czytnika w konkretnej aplikacji polega nie na używaniu klucza wprost ale na wywoływaniu odpowiedniego numeru klucza w celu zalogowania się do sektora.

W ten sposób w konkretnej aplikacji klucz w zasadzie nie pojawia się na magistrali danych.

Dodatkowo użytkownik powinien zadbać aby klucz miał odpowiednie prawa dostępu do sektorów. Realizuje się to poprzez proces inicjalizacji kart, gdzie zapisuje się do kart nowe tajne klucze wraz z odpowiednimi prawami dostępu przydzielonymi tym kluczom.

Każdemu sektorowi transpondera przyporządkowany jest klucz A i klucz B.

Komendy C\_LoadKeyToSKB oraz C\_LoadKeyToDKB zapisują klucze do pamięci czytnika bez informacji jakiego rodzaju jest to klucz (A czy B)

Użytkownik podczas logowania do sektora musi podać jako parametr 0xAA lub 0xBB jeżeli chce aby wywołany klucz był traktowany jako A lub jako B.

### **3.1.1. Zapis klucza do dynamicznej pamięci kluczy**

Pamięć dynamiczna charakteryzuje się samoczynnym kasowaniem jej zawartości w przypadku zaniku zasilania. Jej zawartość można wielokrotnie nadpisywać.

Ramka rozkazu:

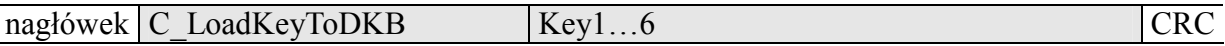

Gdzie:

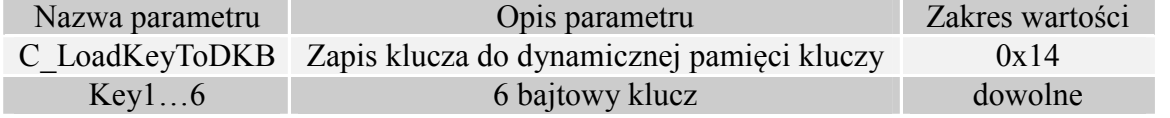

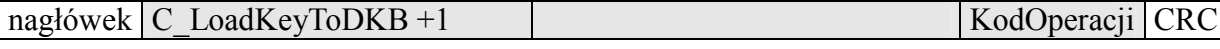

## **3.1.2. Zapis klucza do statycznej pamięci kluczy**

Pamięć statyczna charakteryzuje się nie kasowaniem jej zawartości w przypadku zaniku zasilania. Jej zawartość można wielokrotnie nadpisywać.

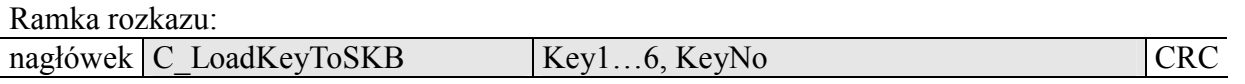

Gdzie:

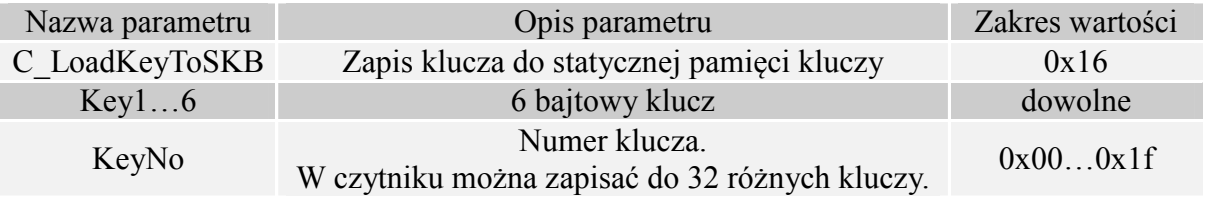

Ramka odpowiedzi:

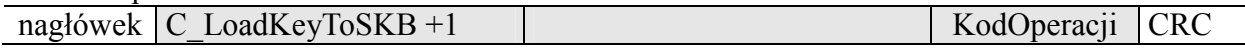

## **3.2. Rozkazy komunikacji z transponderami**

## **3.2.1. Załączanie i wyłączanie pola czytnika**

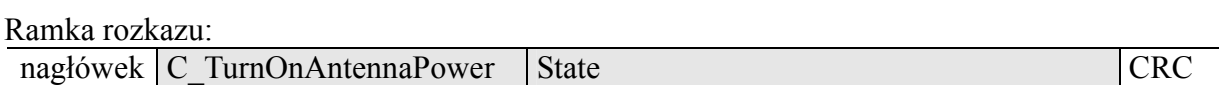

Gdzie:

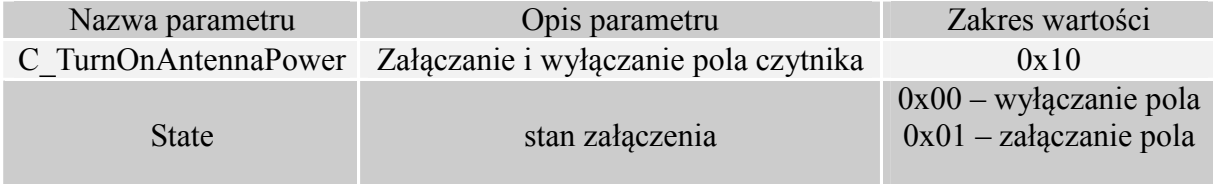

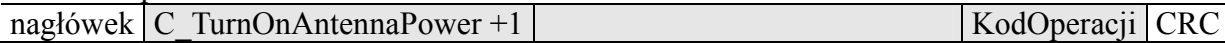

# **3.2.2. Wyselekcjonowanie jednego transpondera z wielu**

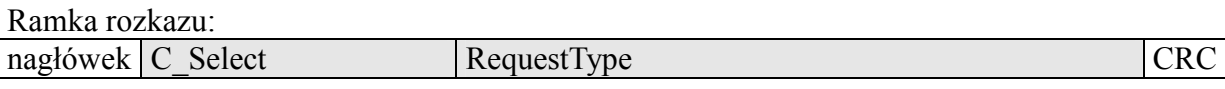

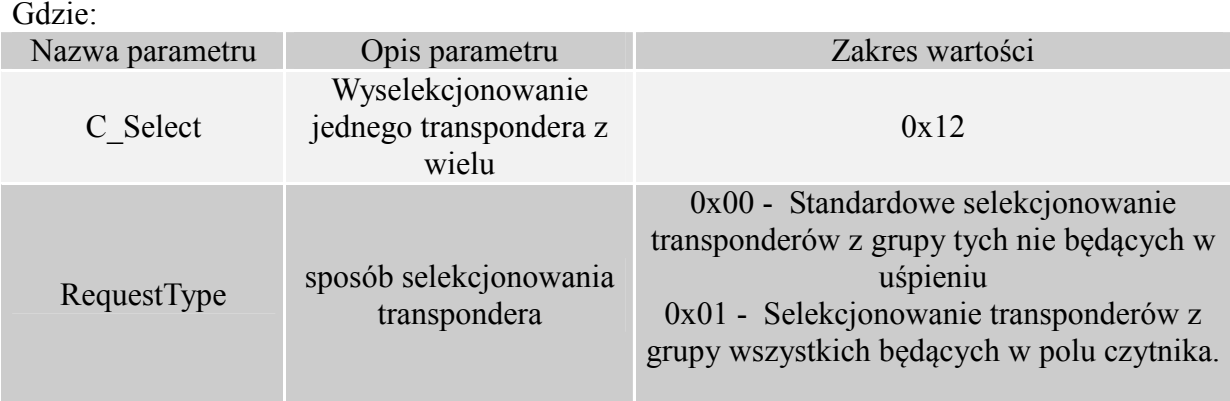

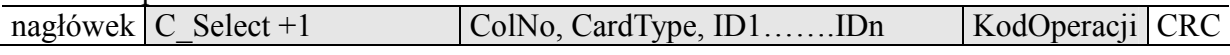

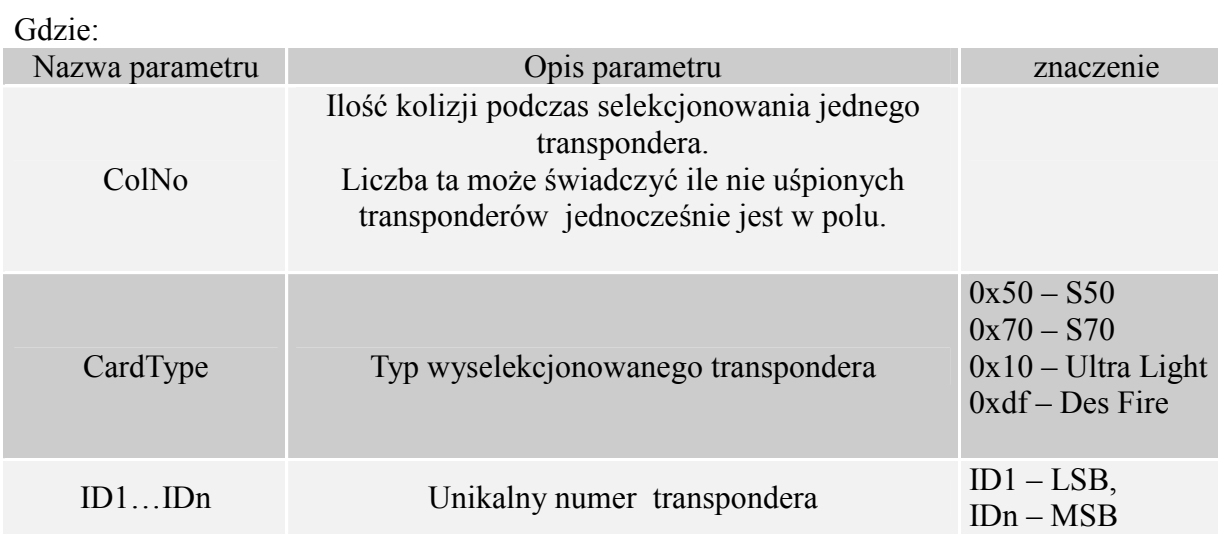

### **3.2.3. Logowanie do wybranego sektora transpondera za pomocą Dynamicznego Bufora Klucza**

Aby logowanie zakończyło się powodzeniem konieczne jest po każdym załączeniu czytnika, ponowne załadowanie Dynamicznego Bufora Klucza.

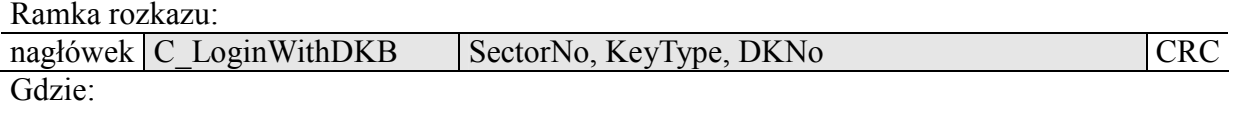

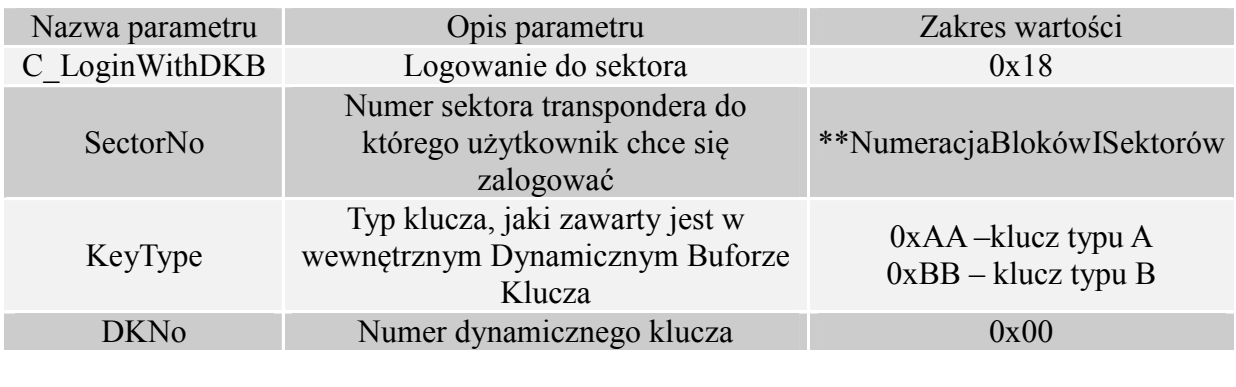

Ramka odpowiedzi:

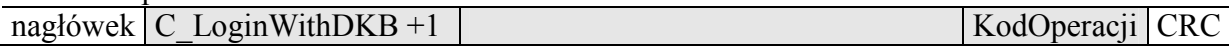

### **3.2.4. Logowanie do wybranego sektora transpondera za pomocą Statycznego Bufora Kluczy**

Aby logowanie zakończyło się powodzeniem konieczne jest wcześniejsze załadowanie Statycznego Bufora Kluczy.

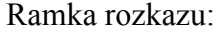

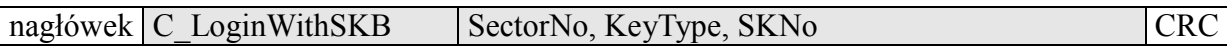

Gdzie:

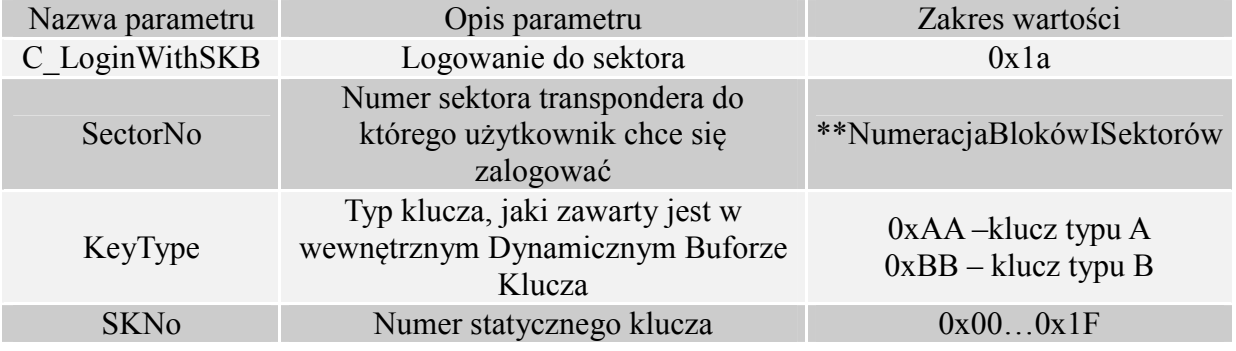

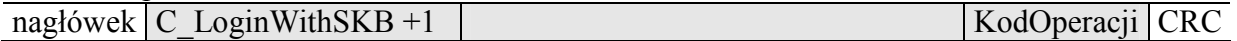

## **3.2.5. Odczyt zawartości bloku transpondera**

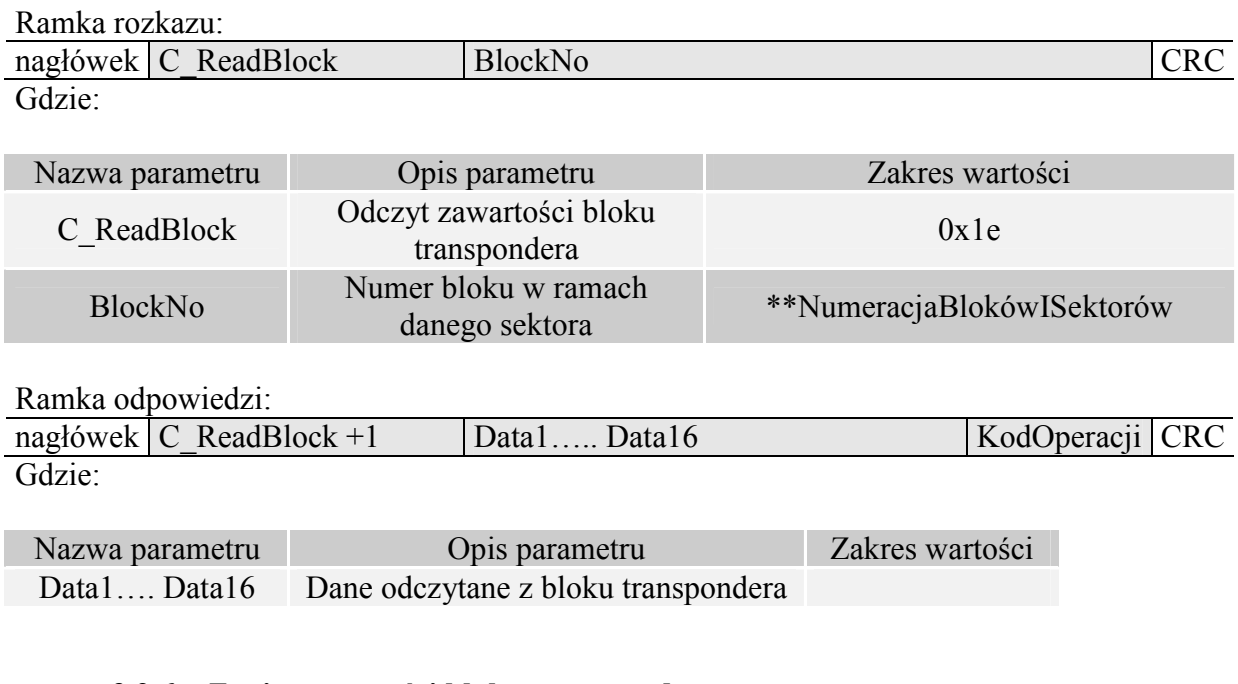

## **3.2.6. Zapis zawartości bloku transpondera**

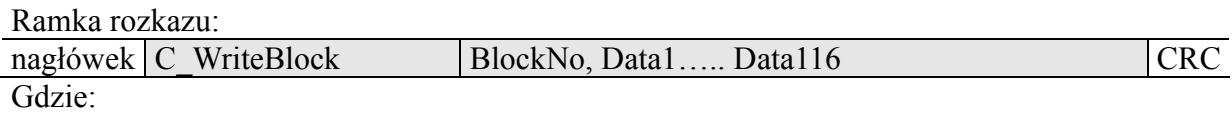

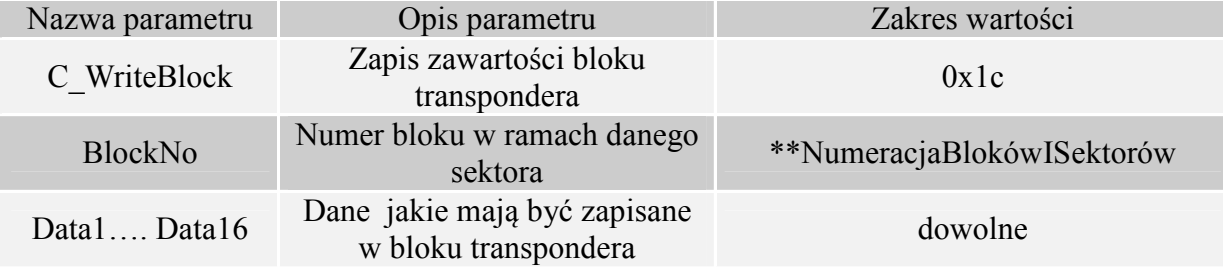

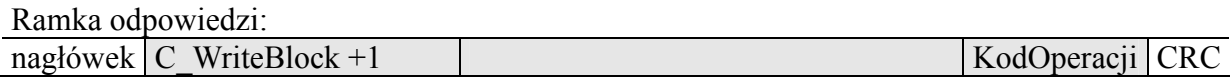

### **3.2.7. Kopiowanie zawartości bloku transpondera do innego bloku**

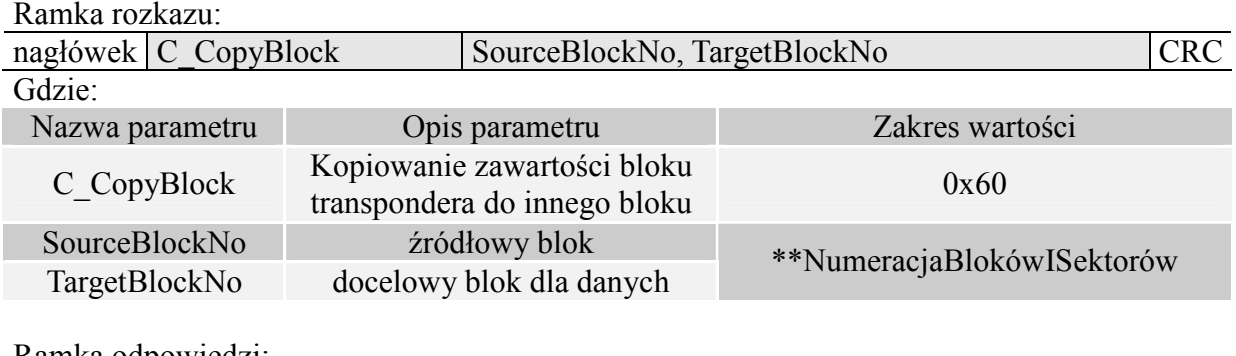

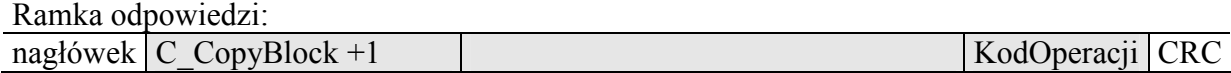

### **3.2.8. Zapis zawartości strony w Mifare UL**

Ramka rozkazu: nagłówek C\_WritePage4B PageAdr, Data1...4 CRC Gdzie: Nazwa parametru Opis parametru Zakres wartości C\_WritePage4B Zapis zawartości strony w Mifare UL 0x26 PageAdr Numer strony w transponderze 0x00...0x0f Data1...4 Dane jakie mają być zapisane dowolne

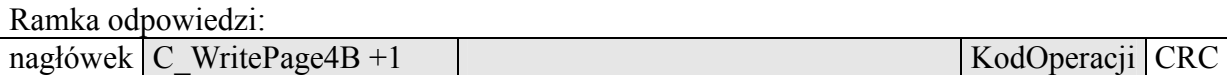

## **3.2.9. Odczyt zawartości stron w Mifare UL**

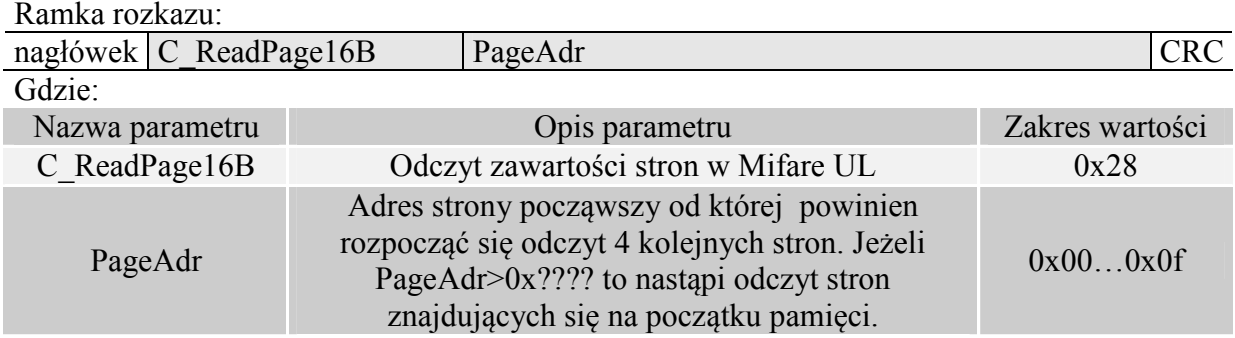

Ramka odpowiedzi:

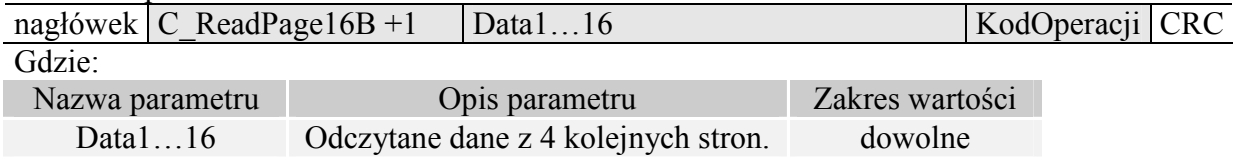

## **3.2.10. Zapis wartości do bloku transpondera**

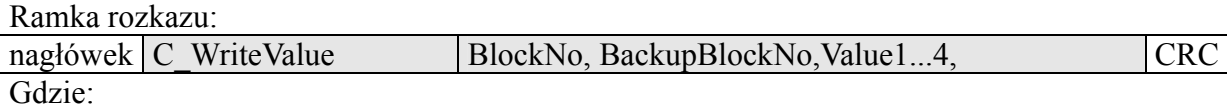

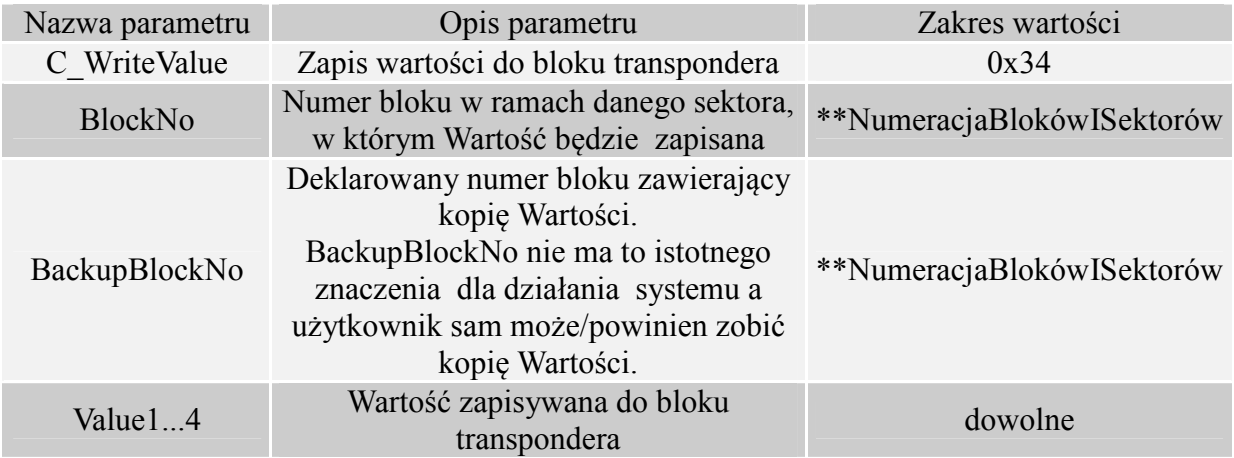

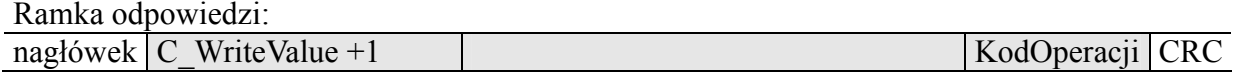

### **3.2.11. Odczyt wartości z bloku transpondera**

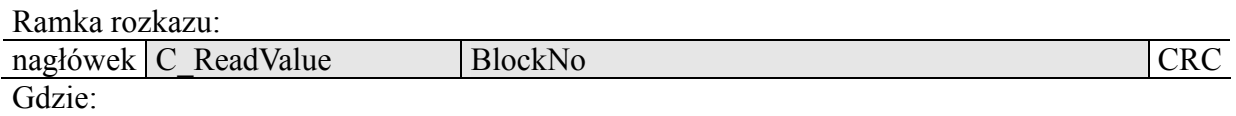

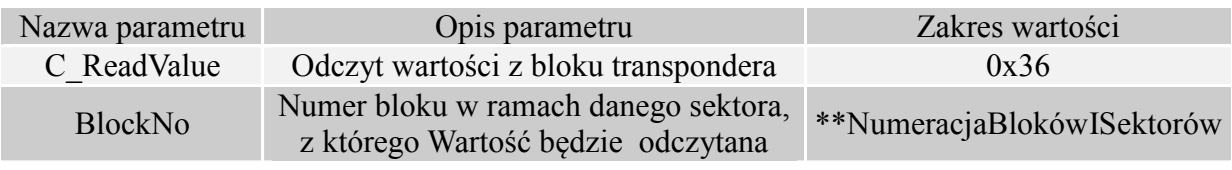

Ramka odpowiedzi:

nagłówek C\_ReadValue+1 Value1...4, BackupBlockNo KodOperacji CRC Gdzie:

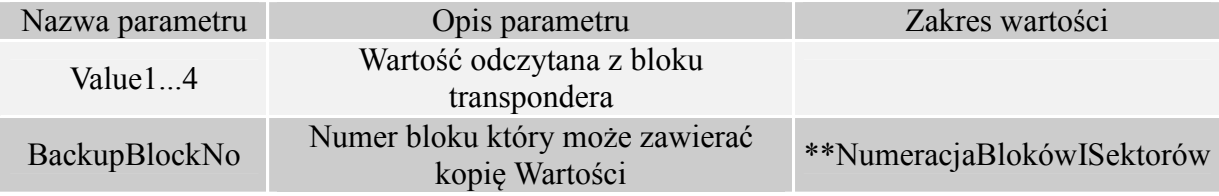

## **3.2.12. Zwiększenie wartości zawartej w bloku transpondera**

Aby wykonanie rozkazu przyniosło poprawne rezultaty w deklarowanym bloku dane muszą mieć format "Wartości".

Ramka rozkazu:

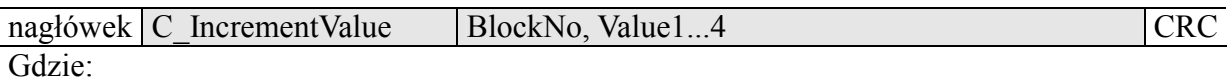

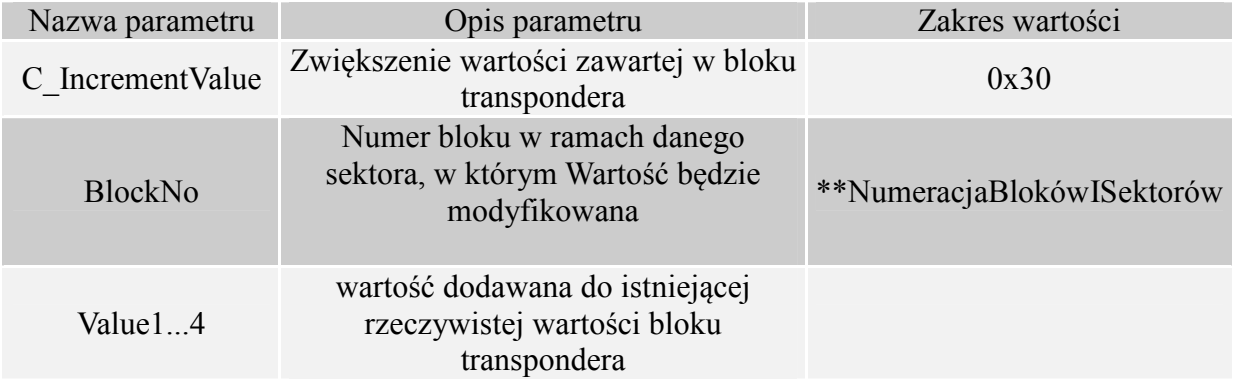

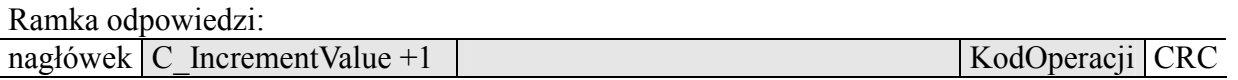

## **3.2.13. Zmniejszanie wartości zawartej w bloku transpondera**

Aby wykonanie rozkazu przyniosło poprawne rezultaty w deklarowanym bloku dane muszą mieć format "Wartości".

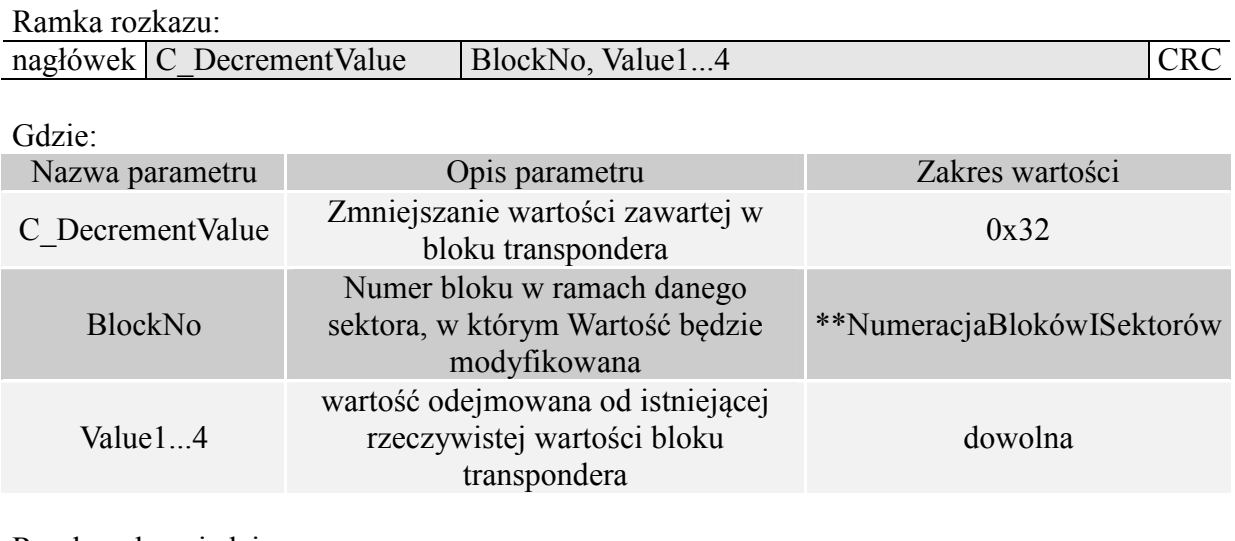

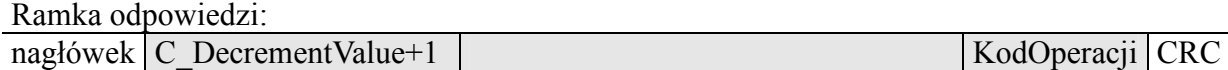

## **3.2.14. Uśpienie transpondera będącego w polu**

Aby uśpić transponder, musi być on wcześniej wyselekcjonowany.

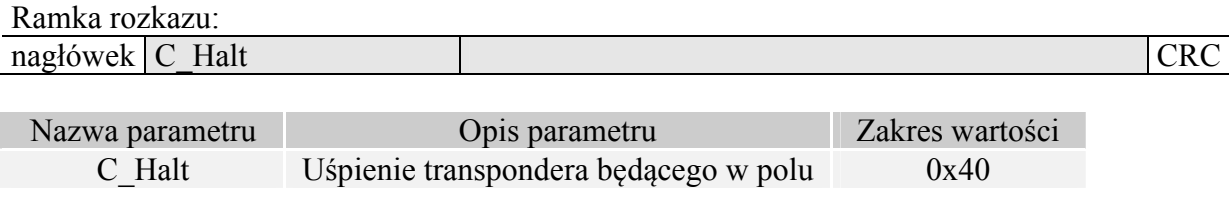

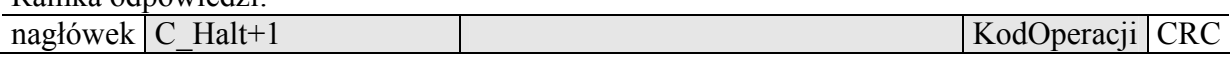

## **3.3. Wejścia i wyjścia elektryczne**

## **3.3.1. Zapis stanu wyjścia**

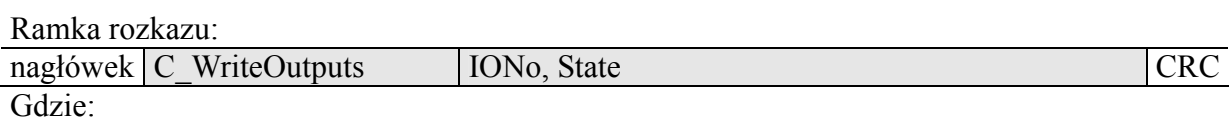

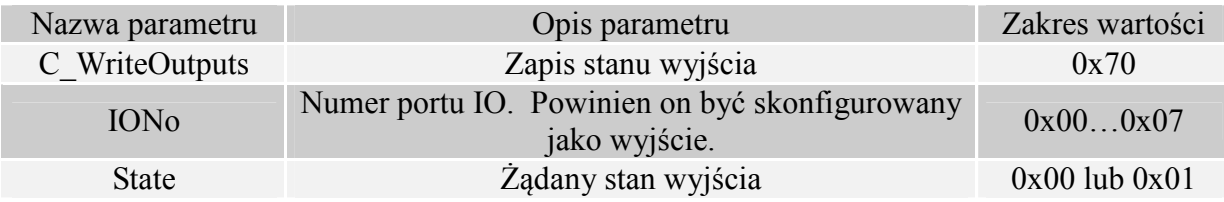

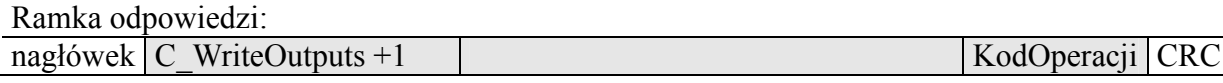

## **3.3.2. Odczyt stanu wejścia**

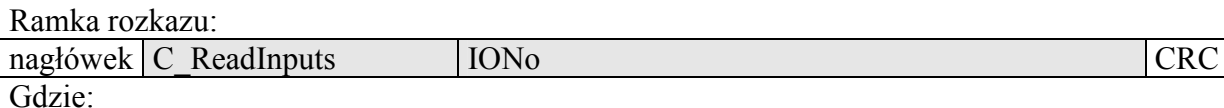

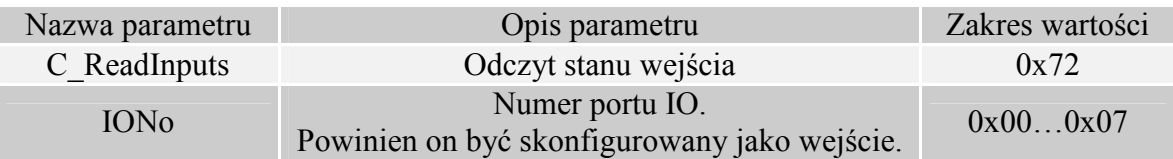

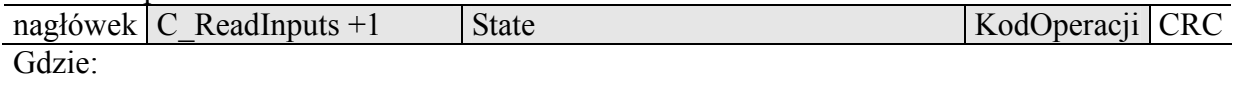

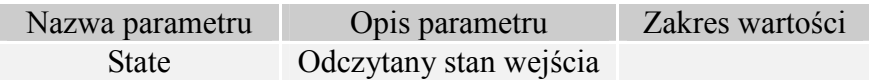

## **3.3.3. Zapis konfiguracji dowolnego portu**

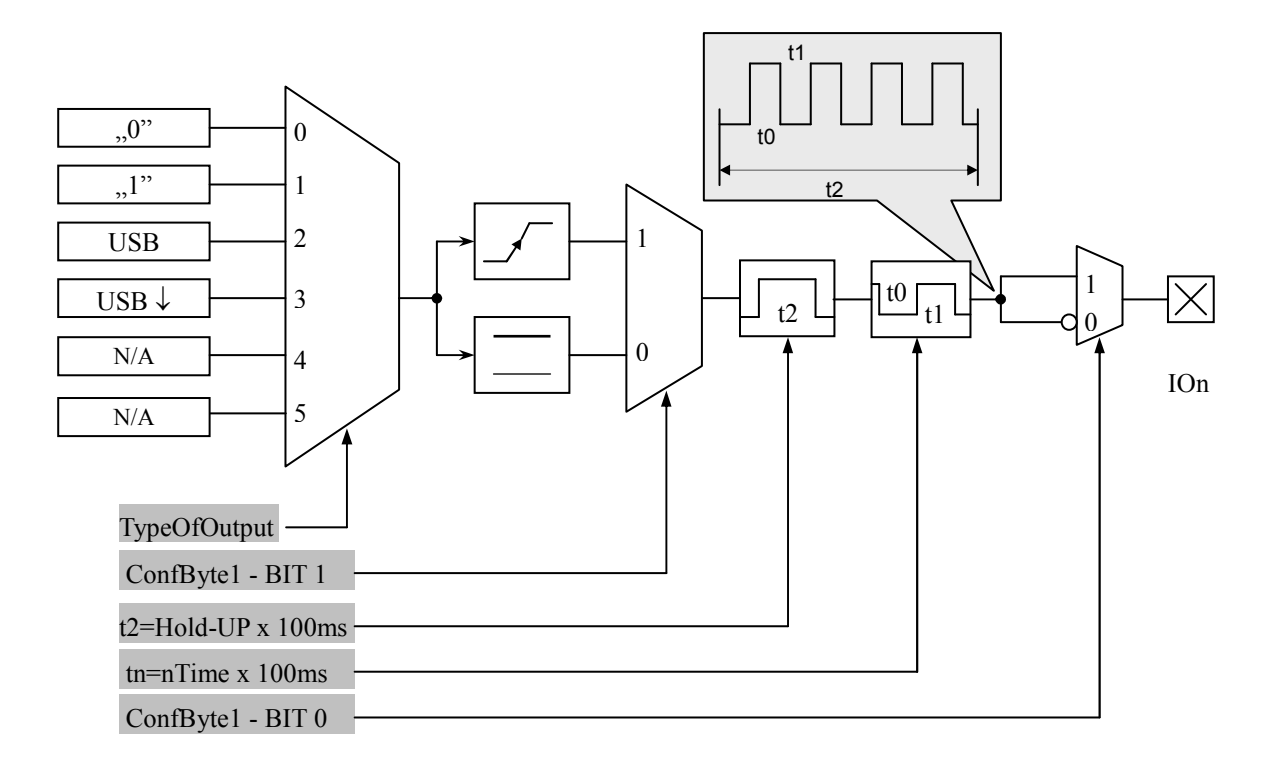

Ramka rozkazu:

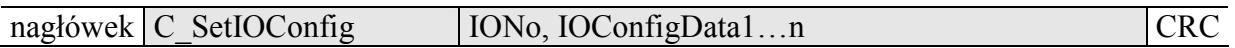

Jeżeli Konfigurujemy port jako wyjście to parametry IOConfigData1…n mają postać:

Dir, ConfByte1, TypeOfOutput, Podtrzymanie, 0Time, 1Time

Gdzie:

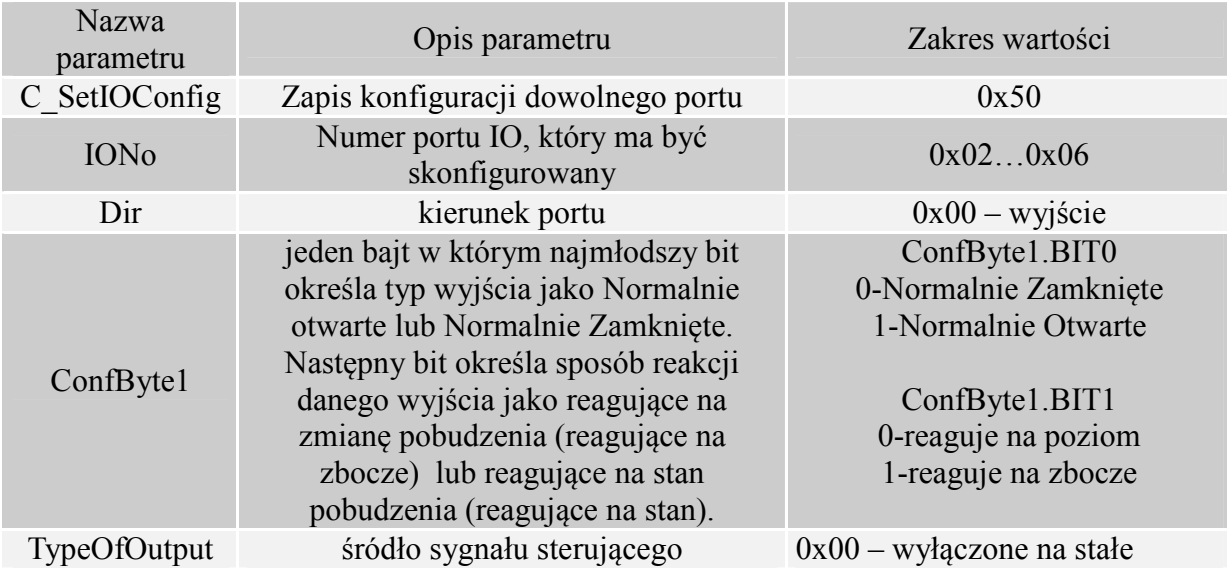

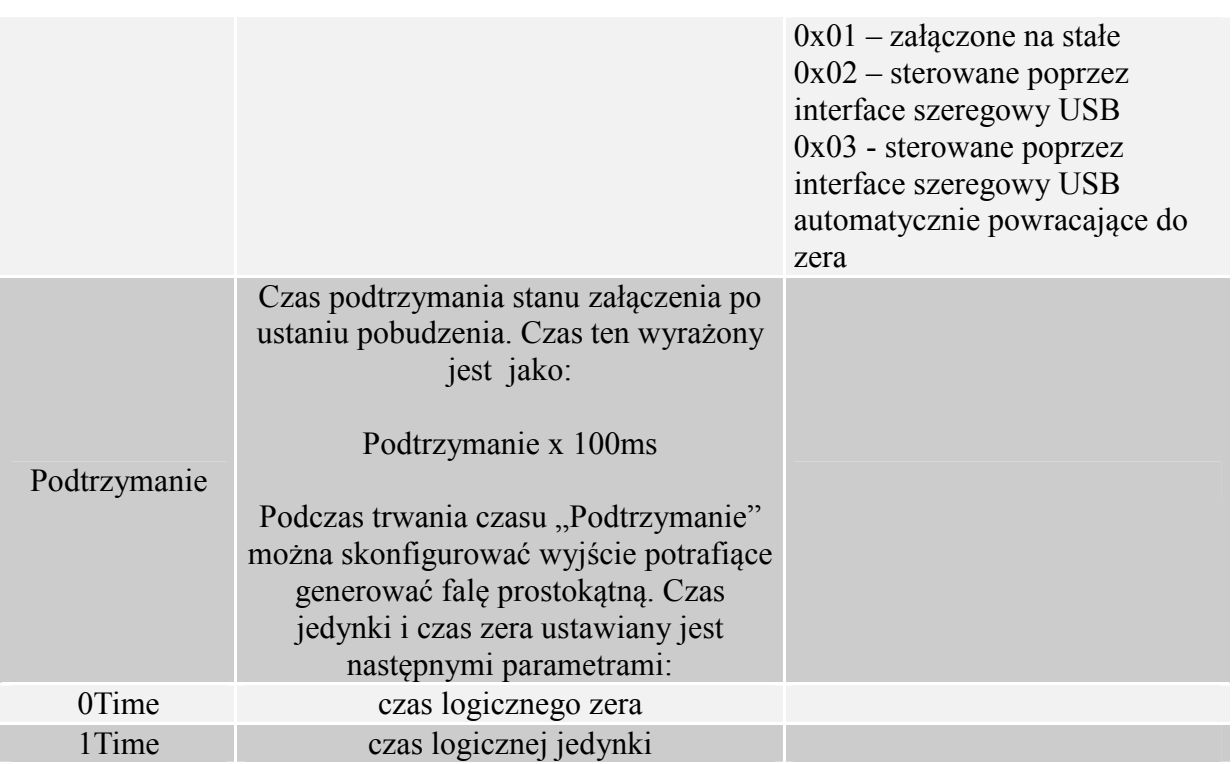

Jeżeli Konfigurujemy port jako wejście to parametry IOConfigData1…n mają postać: Dir, Triger, TypeOfInput, Opoznienie,

Gdzie:

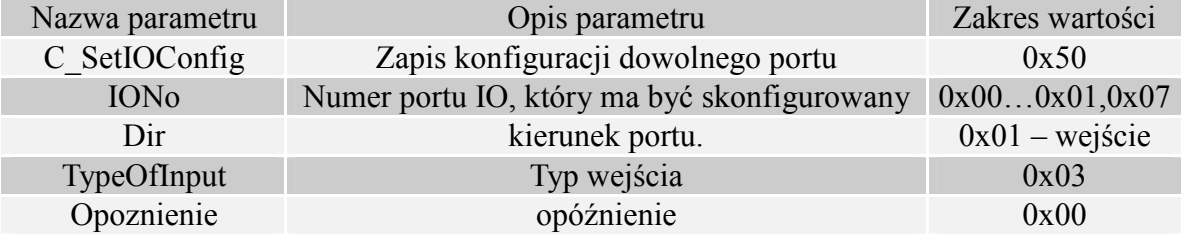

Czytnik PAC\_MUx nie ma możliwości przełączania kierunku portów. W celu poprawnej konfiguracji należy dla danego portu podać poprawny kierunek.

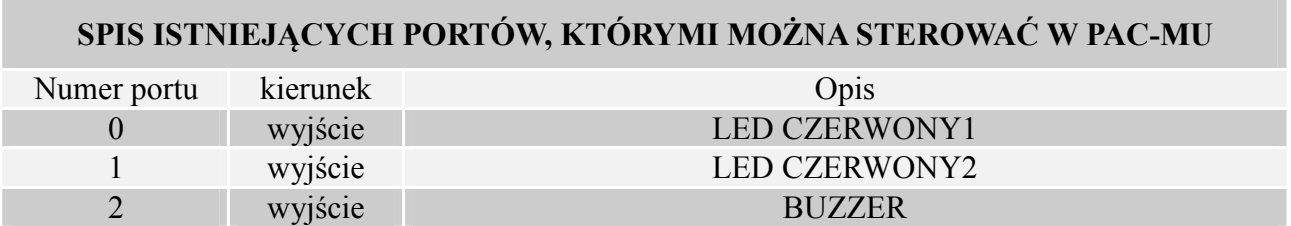

PAC - MUx

**PAC-MUX** 

Dokumentacja techniczna PAC-MU

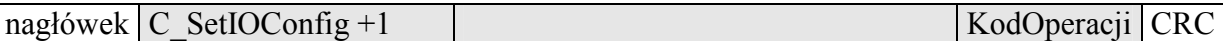

# **3.3.4. Odczyt konfiguracji dowolnego portu**

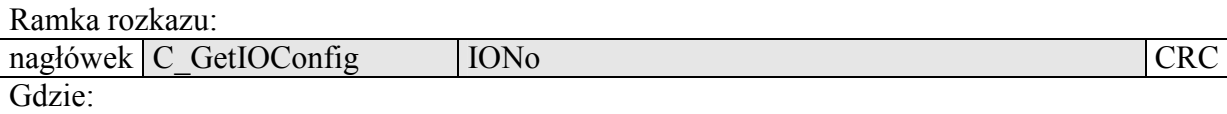

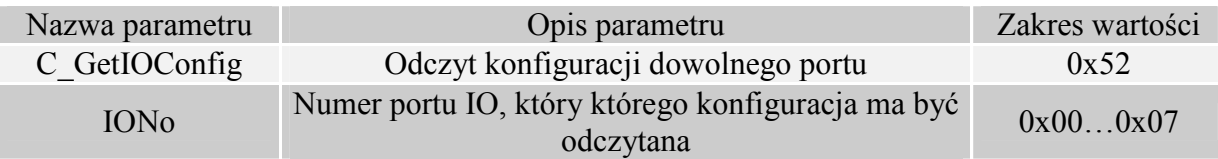

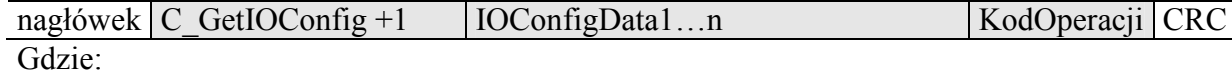

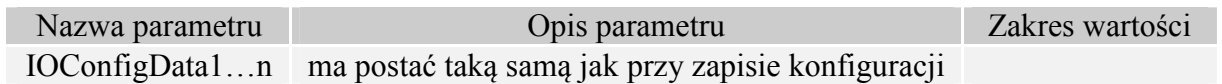

## **3.4. Hasło dostępu**

## **3.4.1. Logowanie do czytnika**

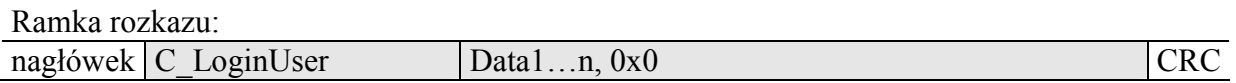

Gdzie:

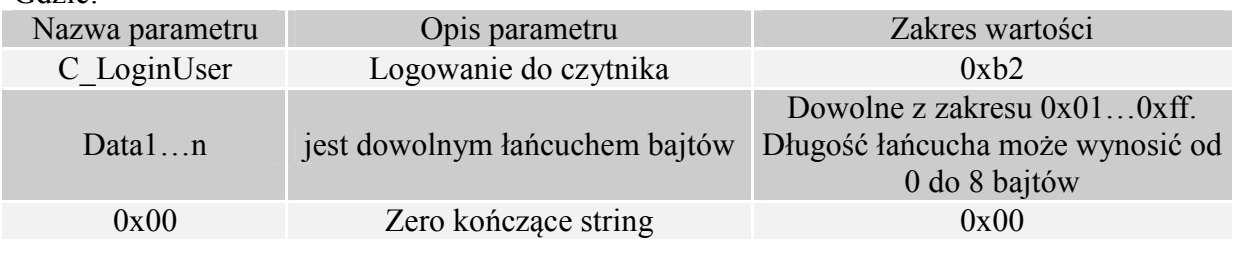

Ramka odpowiedzi:

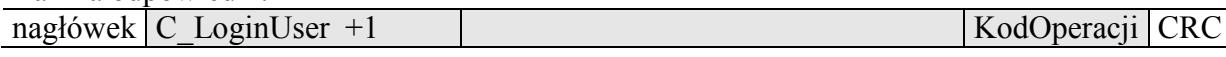

## **3.4.2. Zmiana hasła**

Ramka rozkazu:

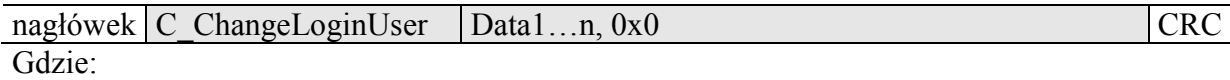

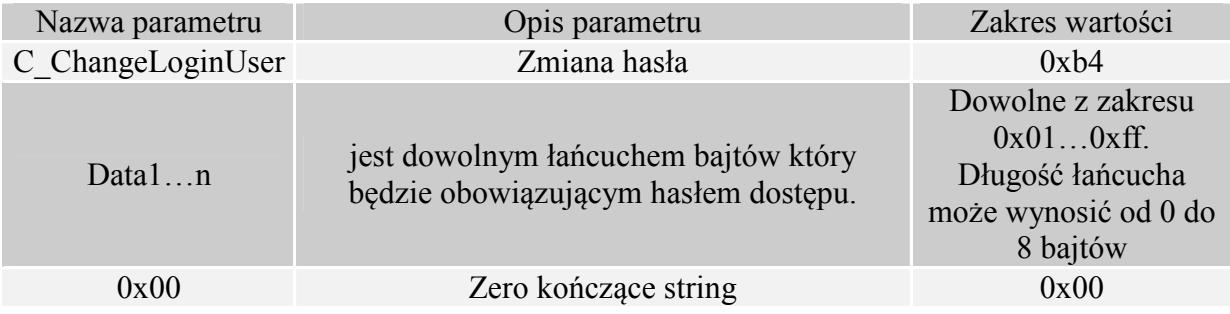

Jeżeli Data1=0x00 to czytnik nie będzie chroniony hasłem. W dowolnym momencie można ustalić nowe hasło tak aby czytnik był chroniony hasłem.

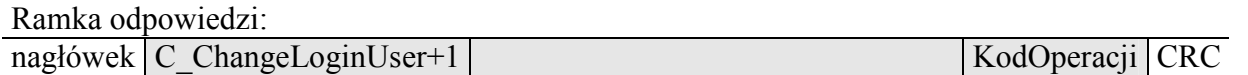

# **3.4.3. Wylogowanie z czytnika**

Rozkaz ten dezaktualizuje podane ostatnio hasło.

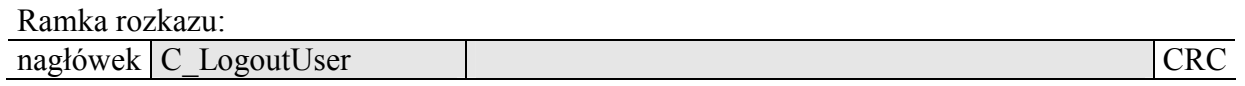

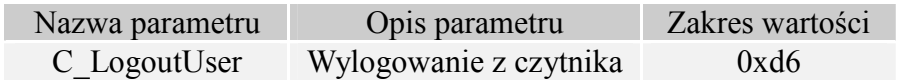

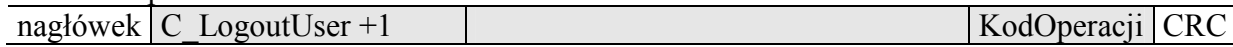

## **3.5. Zapis konfiguracji automatu**

Rozkaz ten konfiguruje sposób pracy automatu odczytującego unikalny numer transpondera UID.

Ze względu na wysokie bezpieczeństwo danych jakie dają transpondery Mifare nie ma możliwości jednoczesnej pracy automatu odczytującego UID oraz komunikacji z transponderami poprzez łącze USB

Opisywany czytnik daje możliwość chwilowego zawieszania pracy automatu w przypadku wystąpienia poprawnej transmisji na łączu komunikacyjnym.

Jeżeli czytnik będzie pracował w trybie mieszanym, tzn.

-uruchomiony jest automat odczytów UID, oraz:

-urządzenie nadrzędne (komputer, sterownik) komunikuje się z czytnikiem albo za pomocą czytnika z transponderami

to:

konieczne jest odpowiednie skonfigurowanie czytnika tak aby w przypadku transmisji z czytnikiem lub z transponderem automat odczytów zawieszał swoją pracę.

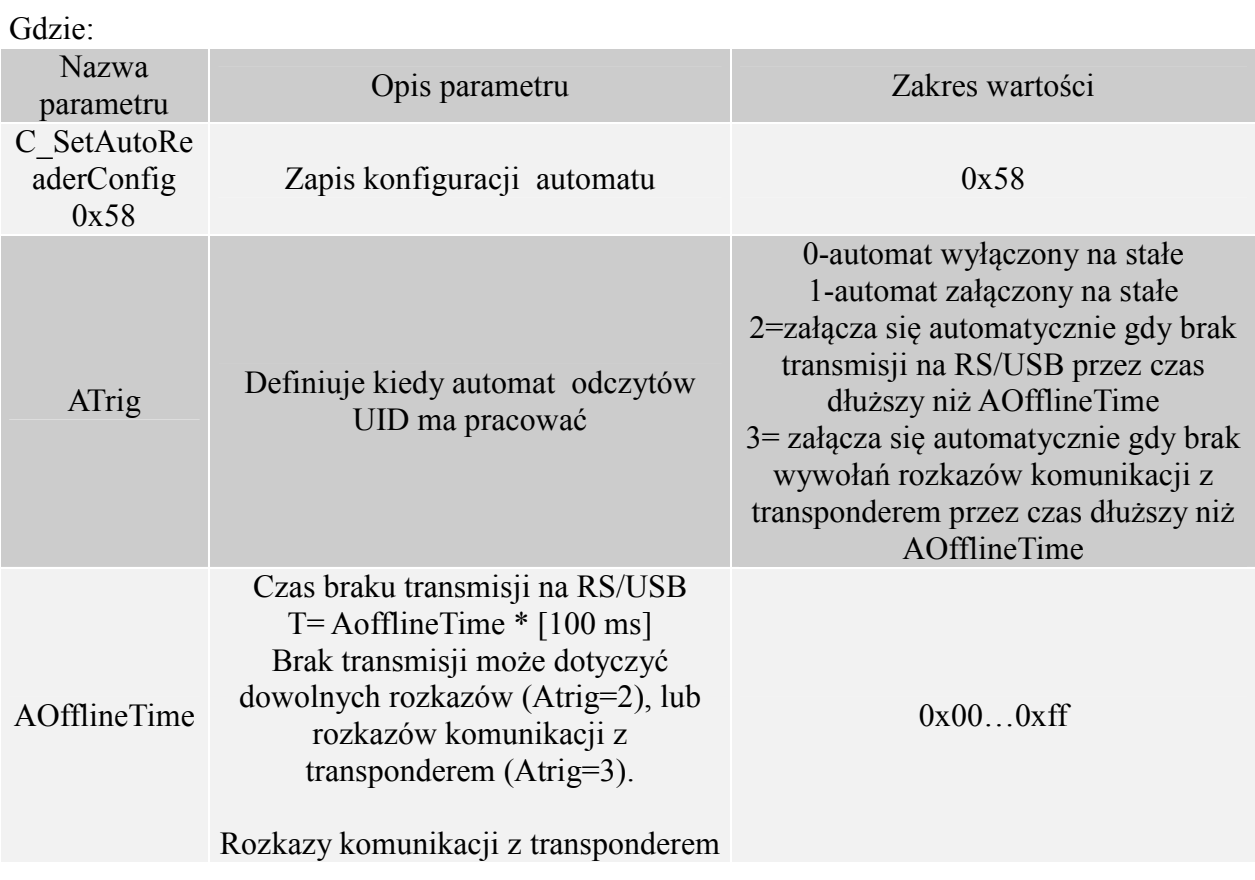

nagłówek C\_SetAutoReaderConfig ATrig, AOfflineTime, Aserial, AMode, ABuzz CRC

Ramka rozkazu:

PAC - MUx MIC

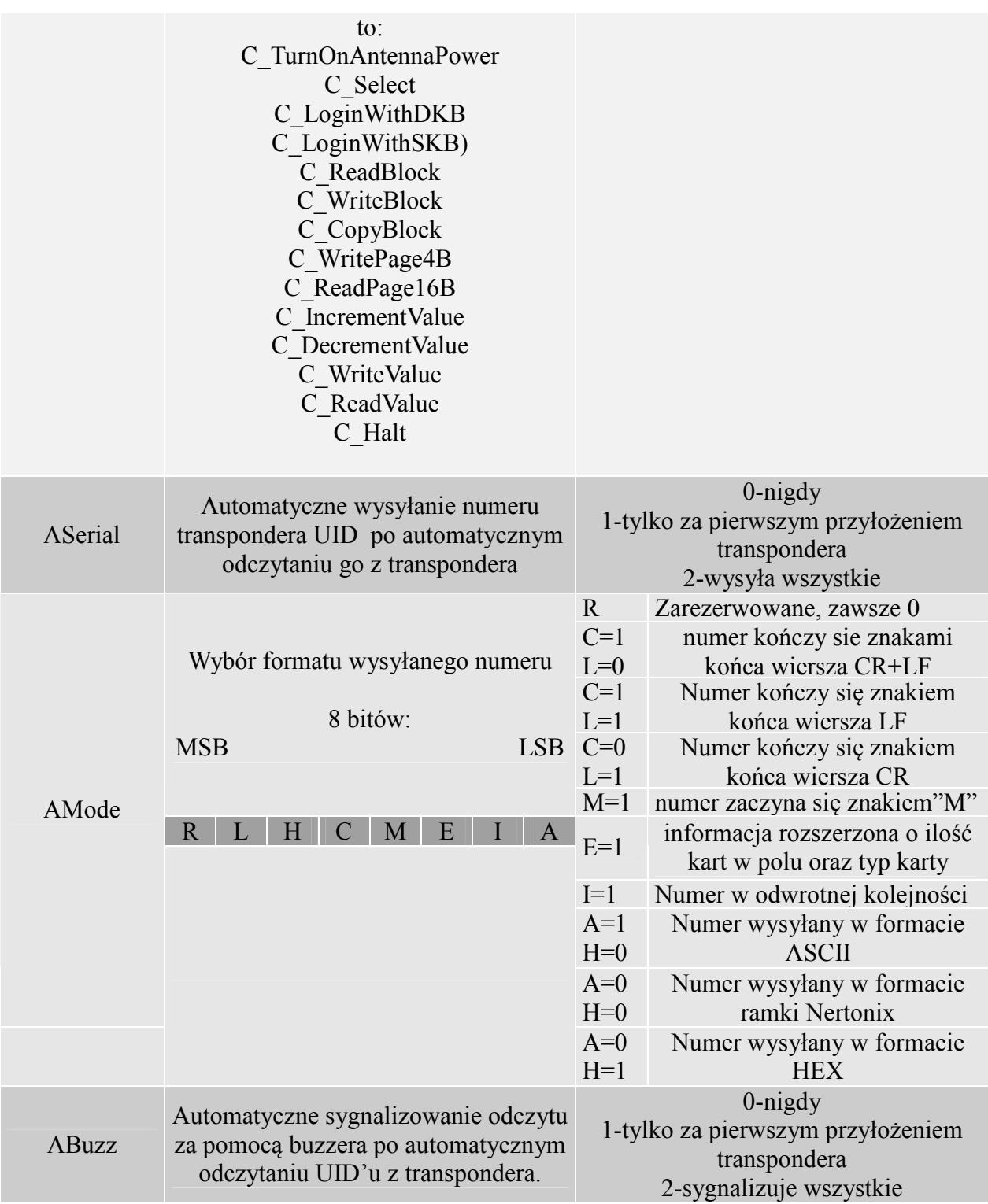

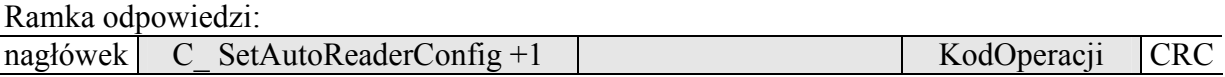

## **3.6. Odczyt konfiguracji automatu**

Ramka rozkazu:

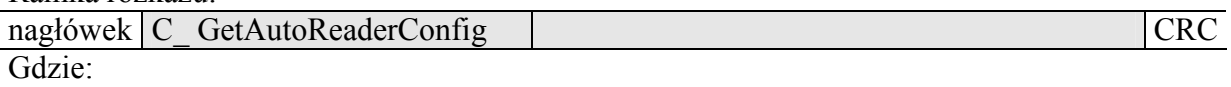

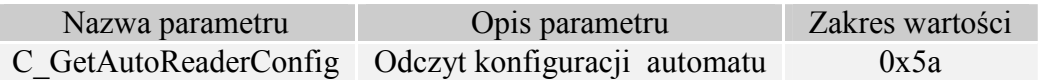

Ramka odpowiedzi:

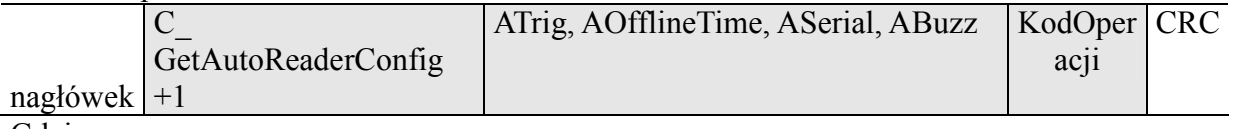

Gdzie:

Znaczenie parametrów odpowiedzi jest identyczne jak opisane wcześniej.

## **3.7. Konfiguracja interface'u szeregowego USB**

## **3.7.1. Zapis konfiguracji interfejsu szeregowego**

Rozkaz:

C\_SetInterfaceConfig Mode, Adr, Bodrate

Gdzie:

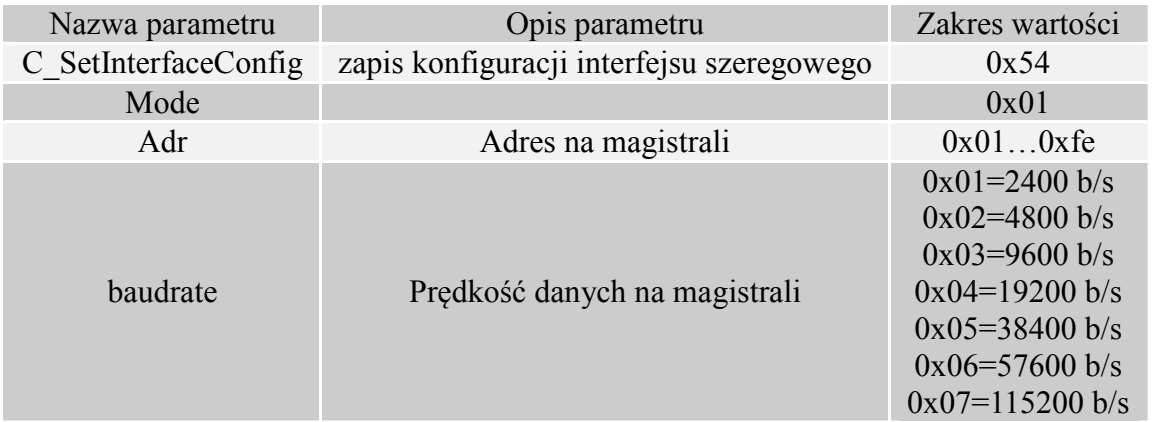

Odpowiedź:

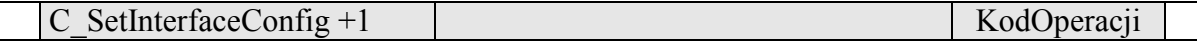

### **3.7.2. Odczyt konfiguracji interfejsu szeregowego**

Rozkaz: C\_ GetInterfaceConfig Gdzie: Nazwa parametru Opis parametru Zakres wartości C\_GetInterfaceConfig odczyt konfiguracji interfejsu szeregowego 0x56 Odpowiedź:

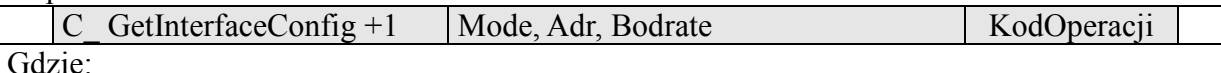

Znaczenie parametrów odpowiedzi jest identyczne jak opisane wcześniej.

### **3.8. Rozkazy pozostałe**

## **3.8.1. Zdalny reset czytnika**

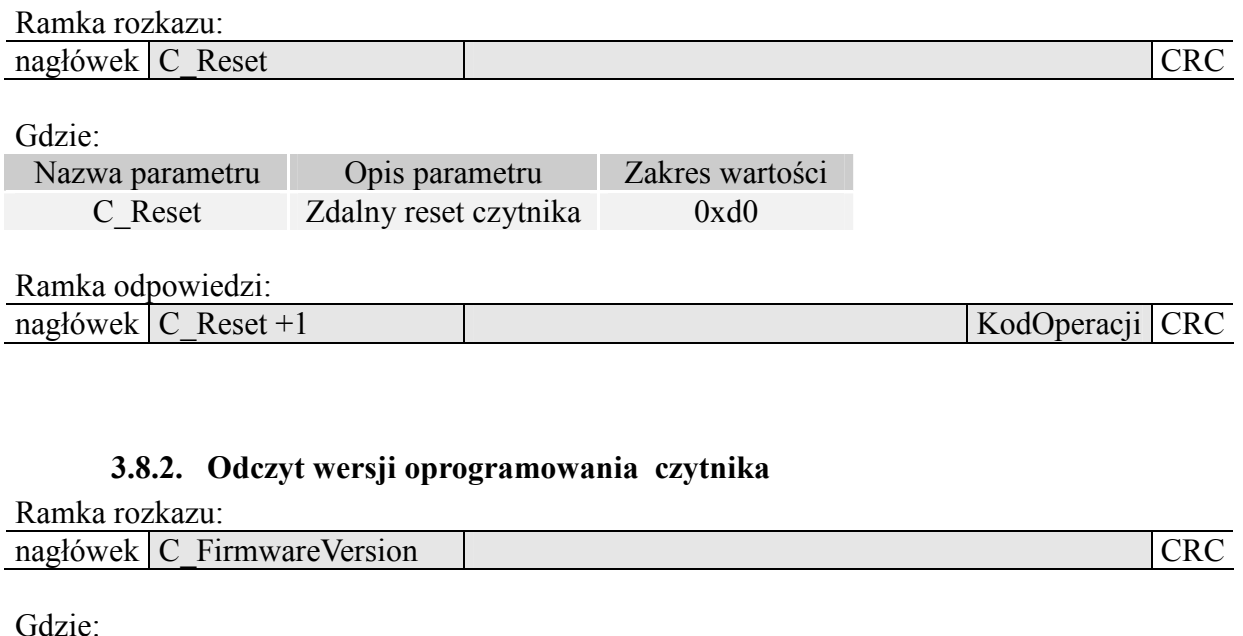

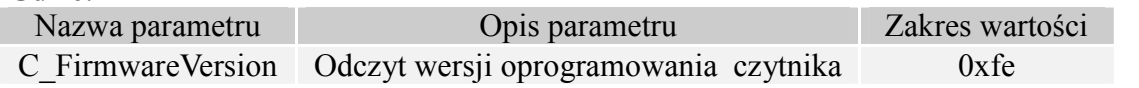

#### Ramka odpowiedzi:

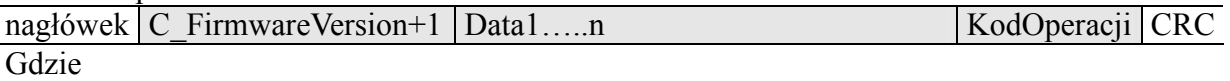

Data1…n jest ciągiem znaków zapisanych w postaci kodów ASCII.

## **3.9. Mifare Application Directory - MAD**

### **3.9.1. Formatowanie karty MAD**

Ramka rozkazu: nagłówek C\_FormatMad Type, Infobyte CRC Gdzie:

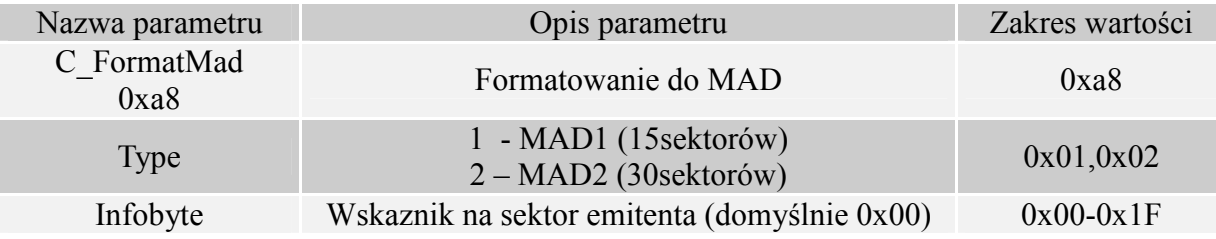

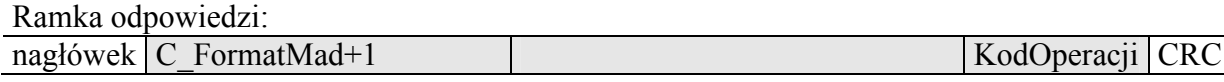

Uwagi:

Przed wykonaniem komendy C\_FormatMad należy:

- wyłączyć tryb AutoReader (komendą C\_SetAutoReaderConfig)
- załadować klucze (domyślnie 0xff,0xff,0xff,0xff,0xff,0xff)
- włączyć zasilanie anteny (komendą C\_TurnOnAntennaPower)
- wyselekcjonować kartę (komendą C\_Select)
- zalogować się do sektora nr 0 używając klucza typu AA

## **3.9.2. Dodanie aplikacji do katalogu MAD**

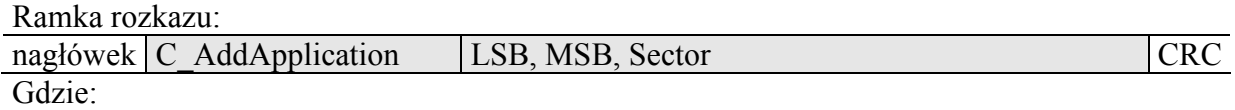

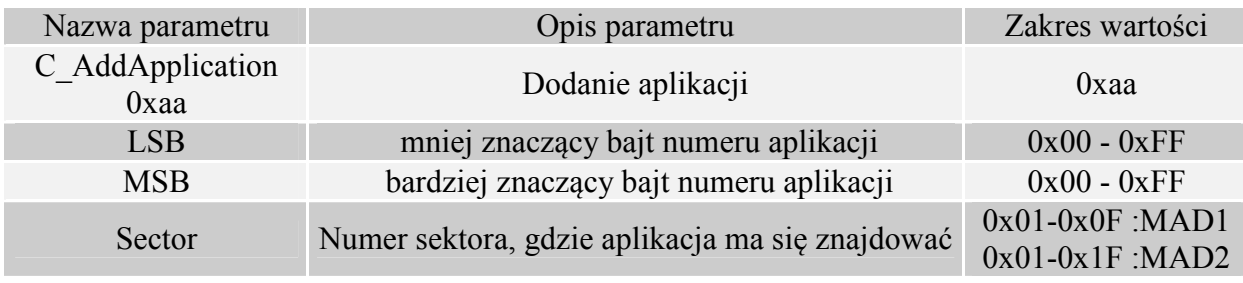

### Ramka odpowiedzi:

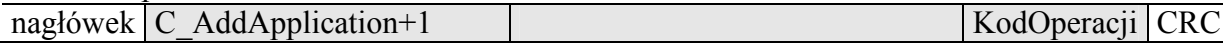

Uwagi:

Numer aplikacji musi być różny od 0x0000

Przed wykonaniem komendy C\_AddApplication należy:

- wyłączyć tryb AutoReader (komendą C\_SetAutoReaderConfig)
- $\bullet$  załadować klucze (domyślnie 0xff,0xff,0xff,0xff,0xff,0xff)
- włączyć zasilanie anteny (komendą C\_TurnOnAntennaPower)
- wyselekcjonować kartę (komendą C\_Select)
- zalogować się do sektora nr 0 używając klucza typu AA

### **3.9.3. Wyszukanie sektora dla danej aplikacji**

Ramka rozkazu:

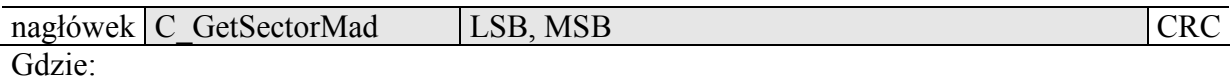

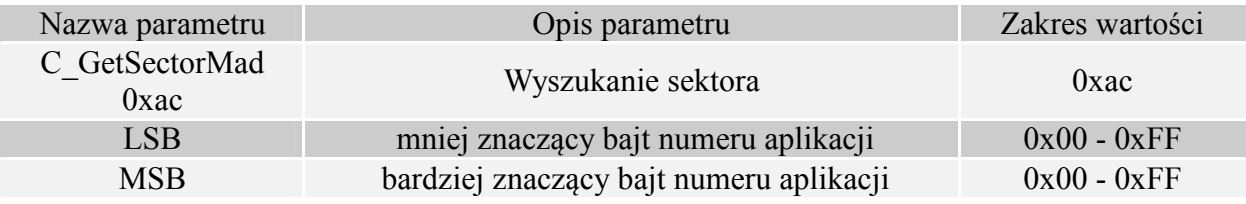

### Ramka odpowiedzi:

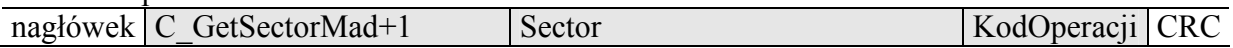

## Uwagi:

Przed wykonaniem komendy C\_GetSectorMad należy:

- wyłączyć tryb AutoReader (komendą C\_SetAutoReaderConfig)
- załadować klucze (domyślnie 0xff,0xff,0xff,0xff,0xff,0xff)
- włączyć zasilanie anteny (komendą C\_TurnOnAntennaPower)
- wyselekcjonować kartę (komendą C\_Select)
- zalogować się do sektora nr 0 używając klucza typu AA

Jeśli bajt odpowiedzi będzie wynosił 0x00 oznacza to, że dana aplikacja nie znajduje się w katalogu MAD

### **3.9.4. Wyszukanie kolejnego sektora aplikacji**

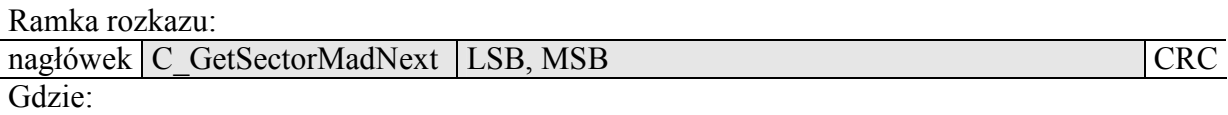

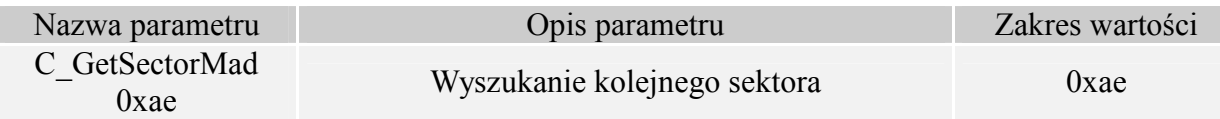

### Ramka odpowiedzi:

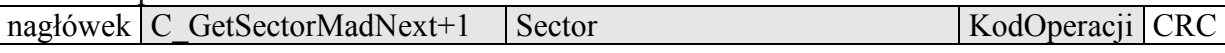

Uwagi:

Przed wykonaniem komendy C\_GetSectorMadNext należy wykonać operację wyszukania sektora komendą C\_GetSectorMad, której wynik wyszukiwania był różny od 0

Jeśli bajt odpowiedzi będzie wynosił 0x00 oznacza to, że nie znaleziono więcej sektorów dla danej aplikacji

### **3.10. Znaczenie kodów operacji w ramkach odpowiedzi**

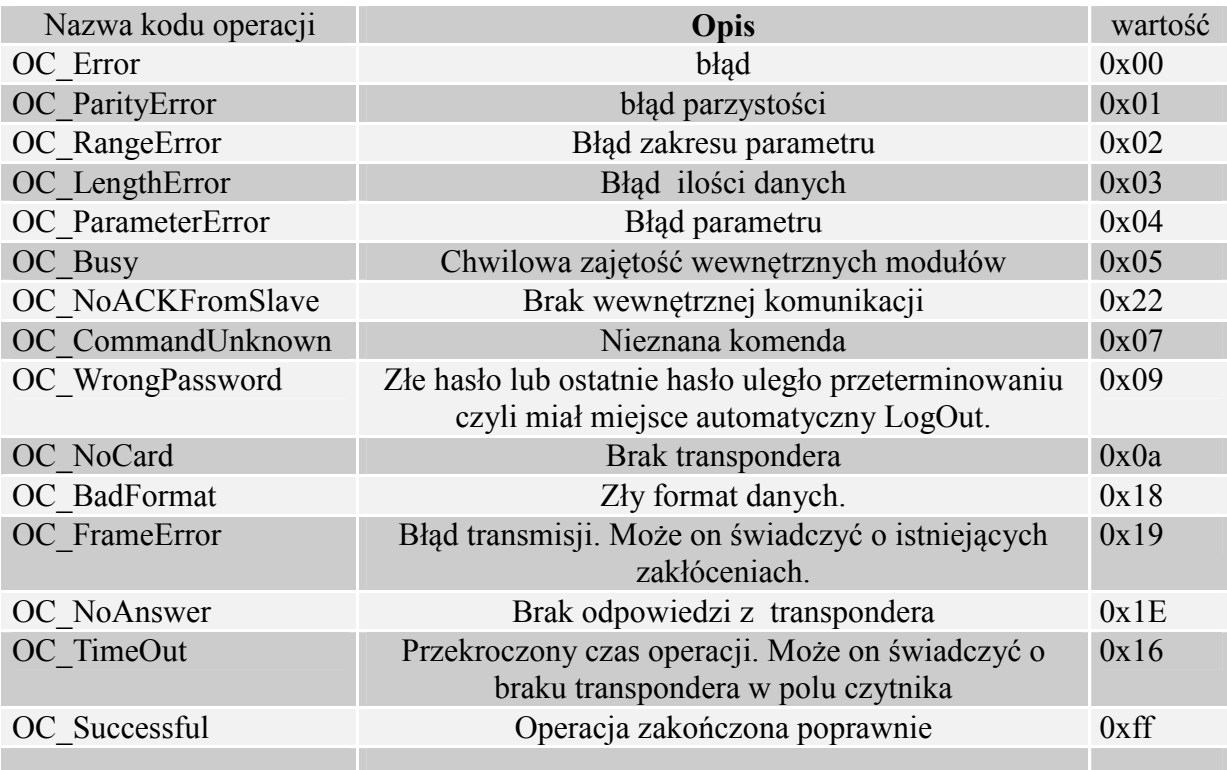

## **4. Wyjaśnienie symboli i oznaczeń używanych w niniejszej dokumentacji**

\*\*NumeracjaBlokówISektorów

Dla kart S50 SectorNo=0x00…0x0f BlockNo=0x00…0x03

Dla kart S70 SectorNo=0x00...0x20 BlockNo=0x00...0x03 SectorNo=0x21…0x27 BlockNo=0x00…0x0f

# **5. Powrót do ustawień fabrycznych**

Aby powrócić do ustawień fabrycznych należy na czas ok. 5 sekund przycisnąć, znajdujący się w małym otworze na spodzie obudowy.

Podczas powrotu do ustawień fabrycznych ustawiane są na stałe następujące parametry czytnika:

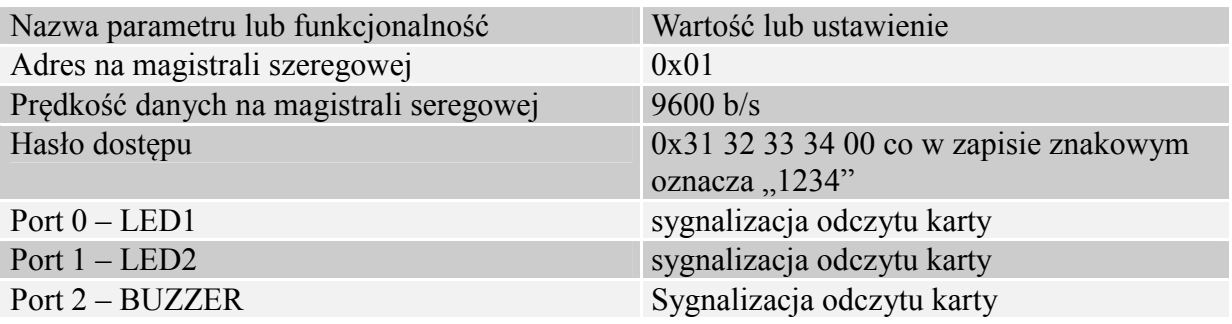

## **6. Przykład pracy z transponderem**

Po poprawnym podłączeniu czytnika i nawiązaniu obustronnej komunikacji pomiędzy nim a komputerem nadrzędnym można przystąpić do operacji odczytu i zapisu pamięci transpondera. Poniższe operacje zakładają, że czytnik posiada ustawienia fabryczne oraz, że użyta karta S50 posiada ustawienia fabryczne czyli pełne prawa dostępu i oba klucze 0xff ff ff ff ff ff.

Logujemy się do czytnika w celu dokonania zmian w jego fabrycznej konfiguracji. C\_LoginUser, 0x31, 0x32, 0x33, 0x34, 0x00

Ponieważ podczas ręcznych prób czas pomiędzy kolejnymi rozkazami wysyłanymi po RS jest stosunkowo duży i osiąga od kilku sekund do kilku minut to należy wyłączyć wewnętrzny automat odczytów UID.

Należy to zrobić za pomocą rozkazu : SetAutoReaderConfig z parametrami 0x00, 0x00, 0x00, 0x00.

Aby dokonać odczytu transpondera, najpierw należy załadować klucz do pamięci kluczy. Załadujmy więc klucz do SKB za pomocą C\_LoadKeyToSKB, 0xff, 0xff, 0xff, 0xff, 0xff, 0xff, 0x00

Załączamy pole. TurnOnAntennaPower, 0x01 Przykładamy transponder do czytnika

Selekcjonujemy transponder C\_Select, 0x00

Logujemy się np. do sektora 3. C\_LoginWithSKB, 0x03, 0xAA, 0x00

Odczytajmy zawartość 2-go bloku w 3-cim sektorze. C\_ReadBlock, 0x02

O ile wszystkie Kody Operacji w ramkach odpowiedzi były OC\_Successful to otrzymane wartości są danymi odczytanymi z bloku.

Najnowsze wiadomości dotyczące produktów firmy NETRONIX http://www.netronix.pl/